# Frame-DIAS II Ver2.85 以前

# 1. 起動できない 22 2. AVI ファイルが開けない 24 3. 重心や関節トルクが計算されない 25

起動できない

#### ● 1. 起動できない

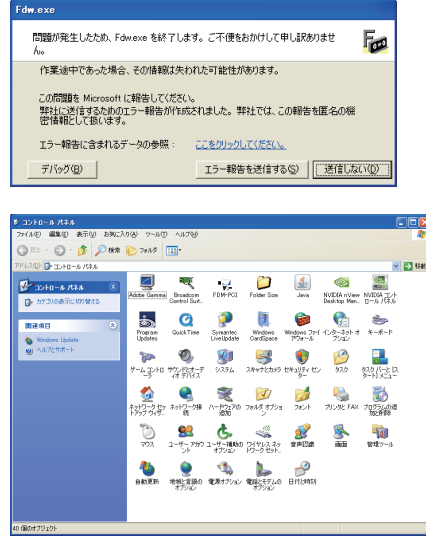

左のように「問題が発生 ...」というエラー が表示される場合、2とおりの原因が考 えられます。

- (1) プロテクトキーのドライバがインストー ルされていない。
- (2) ハードウェアの設定で、使用していな い画像処理ボードを選択している。

[送信しない] をクリックして閉じ、 **[スタート]→[コントロールパネル]を選** 択します。

左の図のように [ ワイブキー ] というアイ コンが無ければ、プロテクトキーのドライ バがインストールされていません。

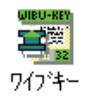

#### **コントロールパネルに「ワイブキー」が無かった場合**

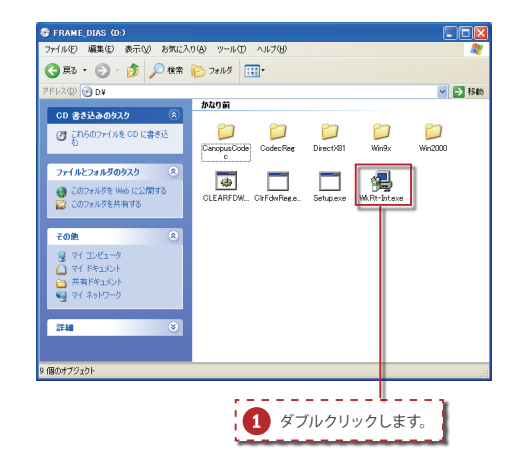

プロテクトキーを挿している場合は、一旦 抜いてください。 Frame-DIAS Ⅱ Ver2.85 の CD をセットし て **WkRt-Int.exe**( ) をダブルクリック してください。

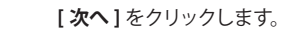

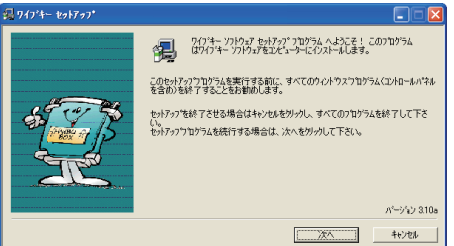

22

Frame-DIAS II Ver2.85 以前

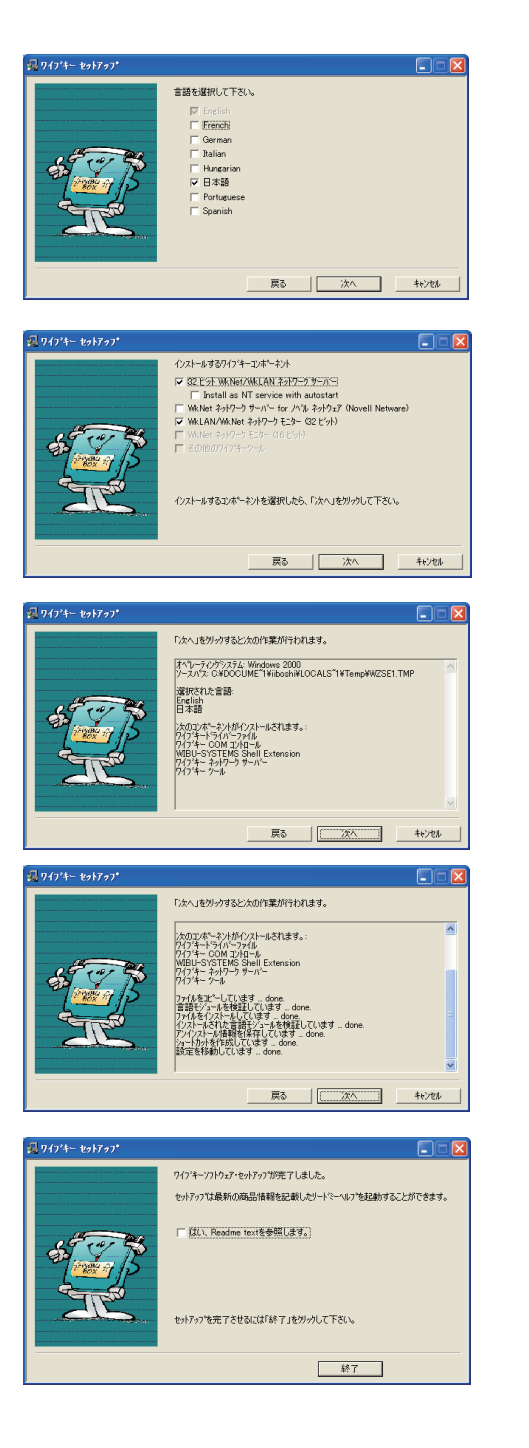

**[ 次へ ]** をクリックします。

#### **[ 次へ ]** をクリックします。

**[ 次へ ]** をクリックします。

**[ 次へ ]** をクリックします。

**「 は い、Readme.txt を 参 照します。」**の チェックボックスをオフにして、**[ 終了 ]** を クリックします。

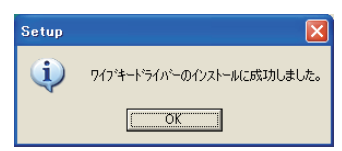

**[OK]** をクリックしてプロテクトキーを挿し ます。

ウィザードが表示された場合、「いいえ、 今回は接続しません」「ソフトウェアを自 動的にインストールする」を選択して進め、 [ 完了 ] ボタンをクリックします。

これでプロテクトイーのドライバがインス トールされましたので、再度 Frame-DIAS を起動してみてください。

#### 起動できない

**コントロールパネルに「ワイブキー」があった場合**

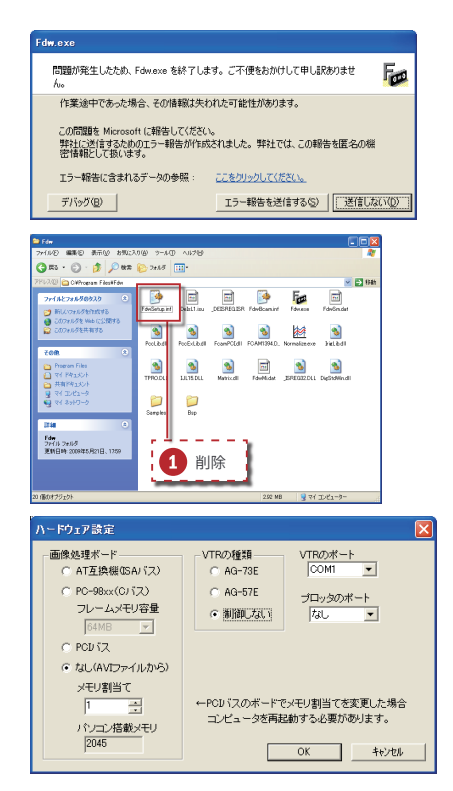

ハードウェアの設定で、使用していない画 像処理ボードを選択すると、このエラー が発生します。

マイコンピュータを開いて、以下のファイ ルを削除します。 C:ドライブ Program Files フォルダ Fdw フォルダ FdwSetup.inf(1)

再度 Frame-DIAS を起 動すると**「ハード ウェア設定」**画面が表示されます。左図 のように設 定し **[OK]** をクリックすると Frame-DIAS が起動します。

### ● 2. AVI ファイルが開けない

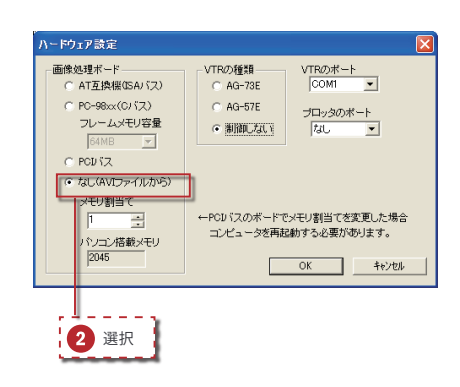

「はじめに」の「CODEC( コーデック )」の 項で説明したように、AVI ファイルを扱う には VFW という方式と DirectX という方 式がありますが、Ver2.85 以前の Frame-DIAS では VFW 方式の AVI しか開くこと ができません。(DirectX を選択すること はできません )

Frame-DIAS が起動できる状態であれば、 **[ ファイル ]** メニューの **[ 閉じる ]** を選択し て全てのデータを閉じた後、**[ ヘルプ ]** メ ニューの **[ ハードウェア設定 ]** を選択する ことで「ハードウェア設定」画面を表示し ます。

※起動できない状態の場合は前項を参照 してください。

**[PCI バス ]** が選択されていた場合は、 [なし (AVI ファイルから)](2) を選択してみてください。

## ● 3. 重心や関節トルクが計算されない

下図のように「スティックピクチャのデザイン」で重心を表示するように設定しても原点に表示されて しまう、また、質点系のグラフを描いても全て0のグラフが表示される場合があります。

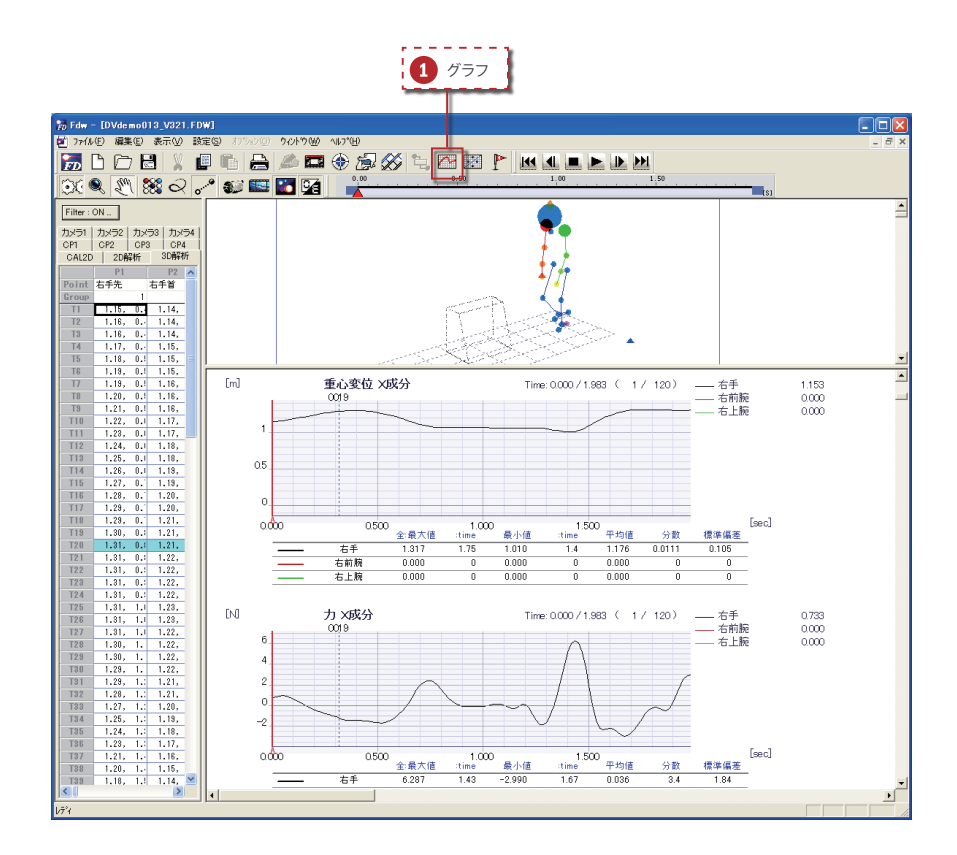

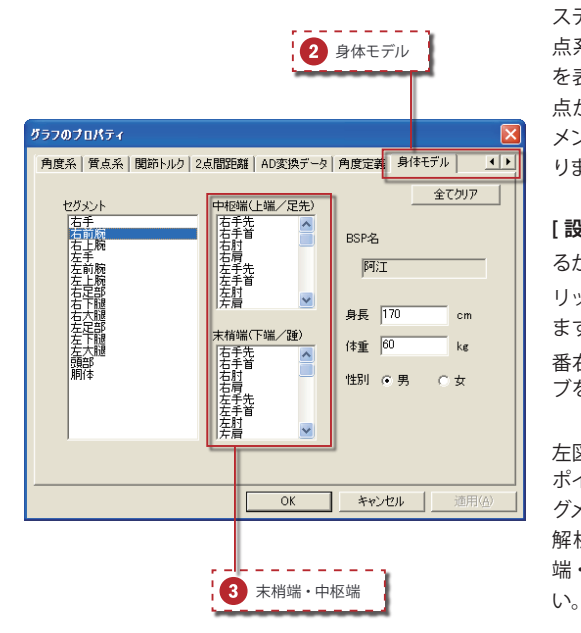

スティックピクチャ上の重心の表示や質 点系の解析グラフ、関節トルクのグラフ を表示するには、その計算に使用する全 点がデジタイズされ、身体モデルでセグ メントの端点が設定されている必要があ ります。

**[ 設定 ]** メニューの **[ グラフ...]** を選択す るか、ツールバーの [グラフ ](1) をク リックし、グラフのプロパティを表示し ます。タブの右にあるスピンボタンで一 番右まで移動し、**[ 身体モデル ]( )** タ ブをクリックします。

左図のように、末梢端・中枢端 (3)の ポイントが選択されていないと、そのセ グメントの重心が計算できません。 解析に使用する全てのセグメントの末梢 端・中枢端のポイントを選択してくださ